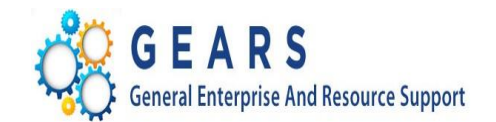

# **P-Card GEARS Monthly Statement Processing Cardholder Desktop Guide**

**Date: February 9, 2018**

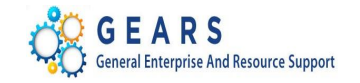

# **Table of Contents**

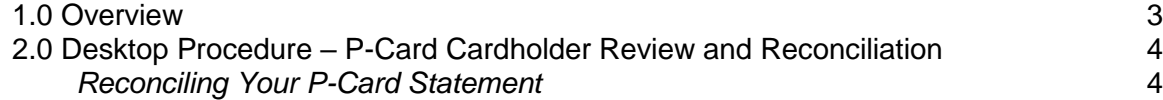

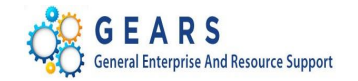

## <span id="page-2-0"></span>**1.0 Overview**

The P-Card process involves several roles. They are:

- P-Card Cardholder
- DPCGA P-Card Administrator
- DBF P-Card Reconciler
- DBF Accounts Payable

On approximately the  $25<sup>th</sup>$  of each month, US Bank ends the monthly statement billing cycle. In general, P-Card Cardholders then have three calendar days to make changes within the US Bank system before the statement is actually produced by US Bank and sent to the Judiciary for processing and payment. Once the file is received by the Department of Budget and Finance, it is loaded into GEARS to the P-Card Staging and Statement tables. An automated notification initiated by the DBF P-Card Reconciler will then be sent alerting the P-Card Cardholders that the statement is available to review and to perform work in GEARS on the various transactions where necessary. Cardholders are only given three business days from this notification to perform their review.

Upon completion of the review, the DPCGA P-Card Administrator reviews and approves the transactions. The DBF P-Card Reconciler then loads transactions into the voucher staging tables. DBF Accounts Payable builds P-Card Vouchers using the Voucher Build. Lastly, DBF Accounts Payable processes the final preparation for the P-Card payment.

**Note**: Please remember to send the P-Card transaction log via email or interoffice to Lisa Lee or Larry Tucker (for District Court), by the 5<sup>th</sup> of the following month.

# *Purpose of Desktop Guide*

To provide instructions to P-Card Cardholders on how to perform beginning to end processing of P-Card transactions received from US Bank within GEARS.

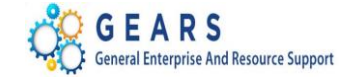

## <span id="page-3-0"></span>**2.0 Desktop Procedure – P-Card Cardholder Review and Reconciliation**

Upon receipt of the email notification that the statement has been loaded and ready for review, P-Card Cardholders will be given three business days to review, reconcile and make distribution corrections to their transactions in GEARS.

#### <span id="page-3-1"></span>*Reconciling Your P-Card Statement*

When ready to reconcile or correct any distributions within the statement, the cardholder is in edit mode.

**Step - Action**

1. Select **Main Menu > Purchasing > Procurement Cards > Reconcile > Reconcile Statement**.

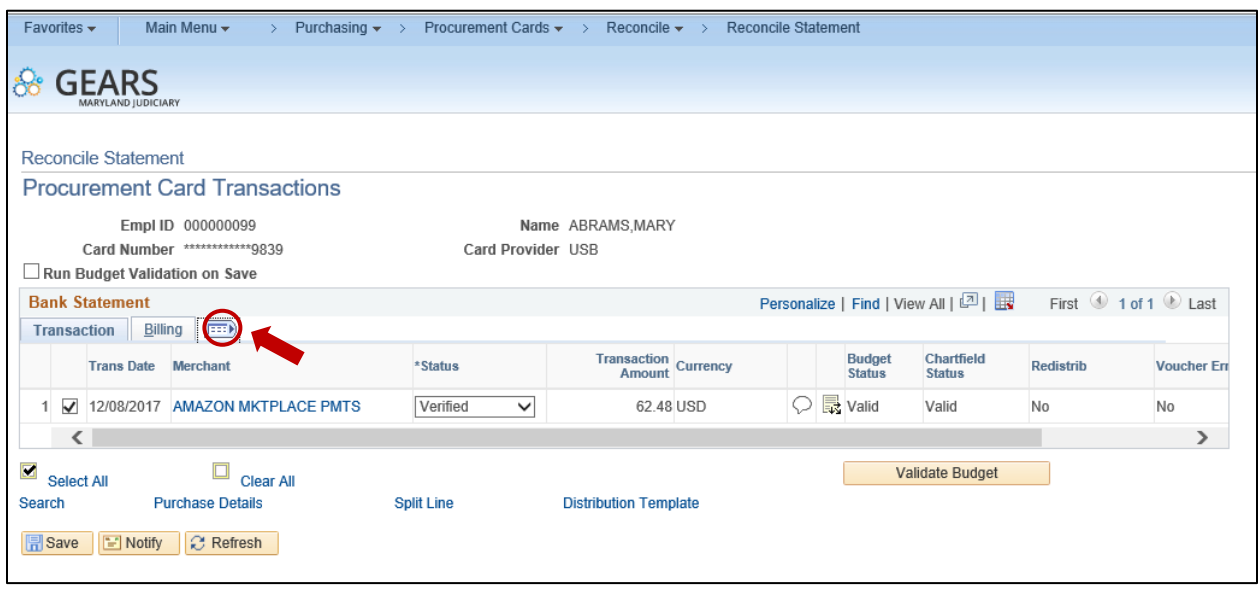

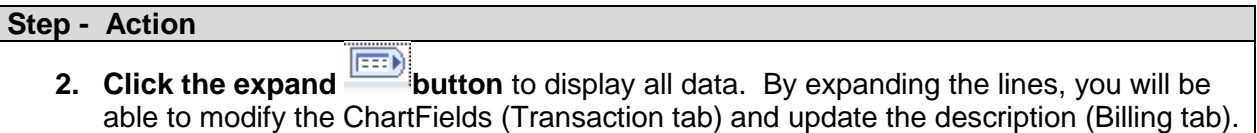

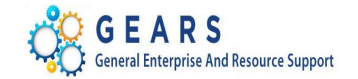

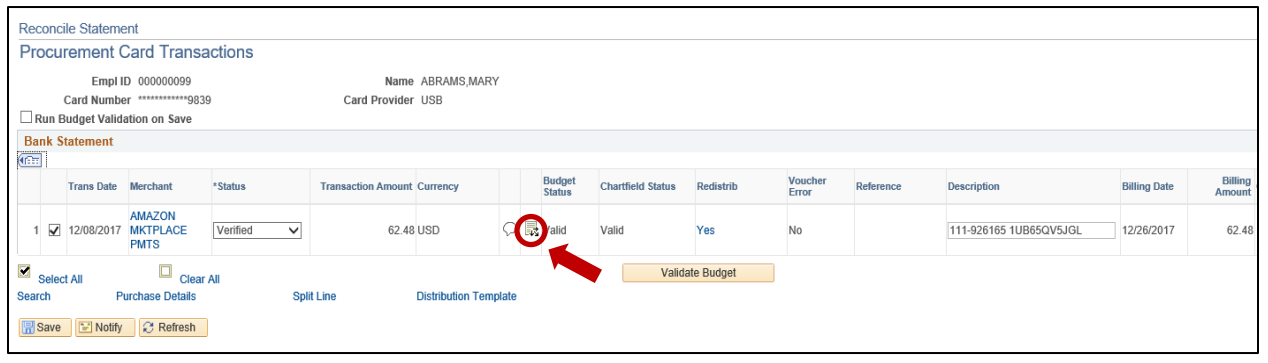

# **Step - Action** 3. **Modifying the ChartFields:** To update the ChartField information, click the **Distribute** Button. Update the ChartField information accordingly. For example, change **Account** code value from '*0912'* to '*0902'*.

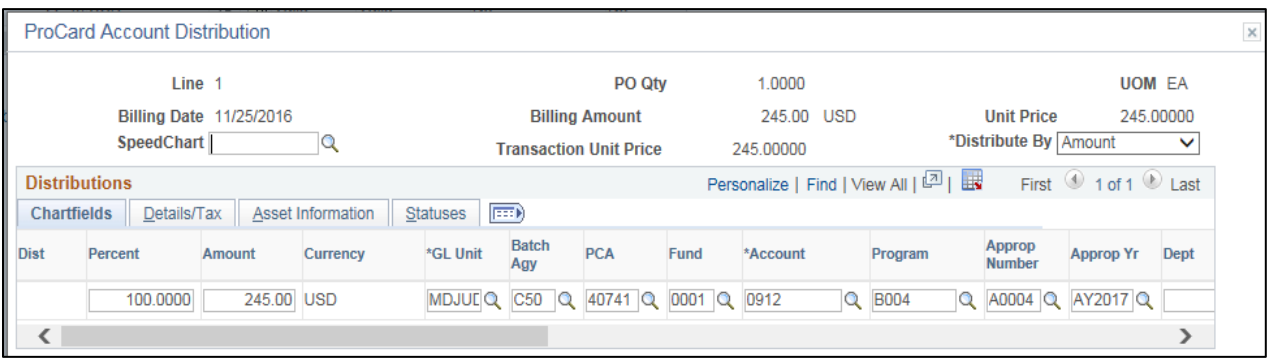

# **Step - Action 4. Next, distribute among multiple ChartFields:** Scroll to the right and click the **Plus +** button to add a new ChartField line.

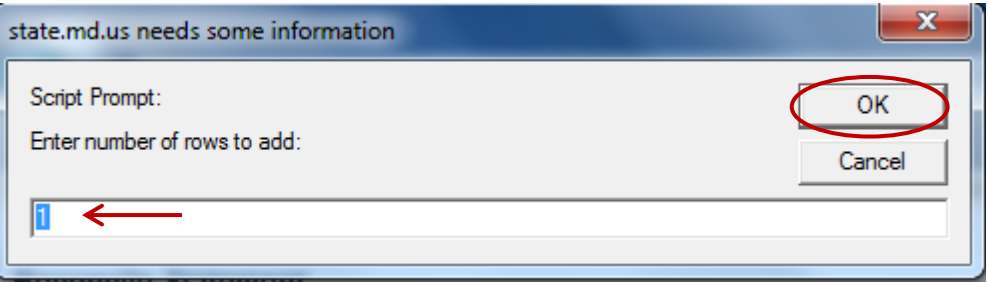

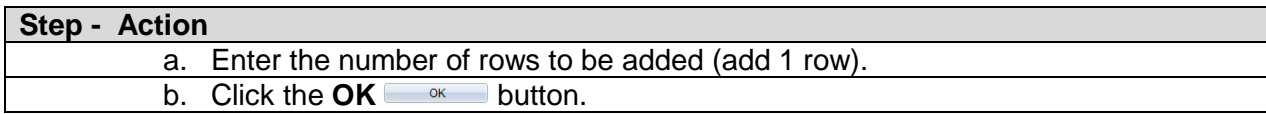

#### P-Card Monthly Statement Processing – Desktop Guide

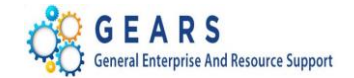

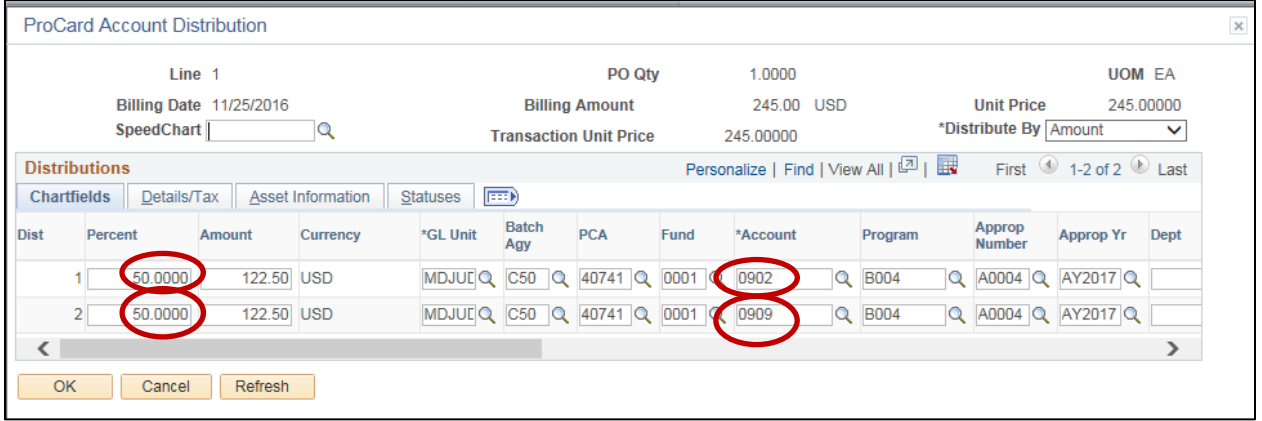

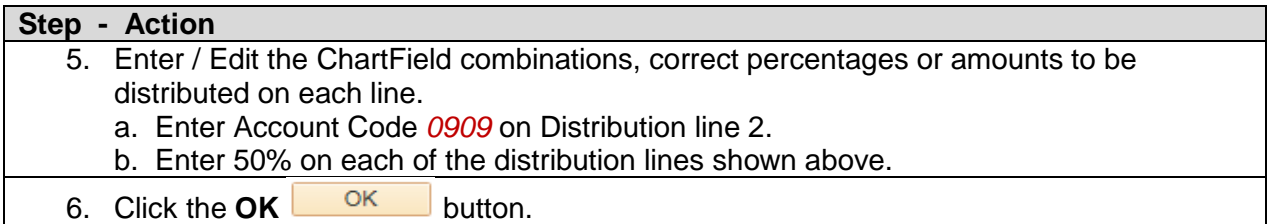

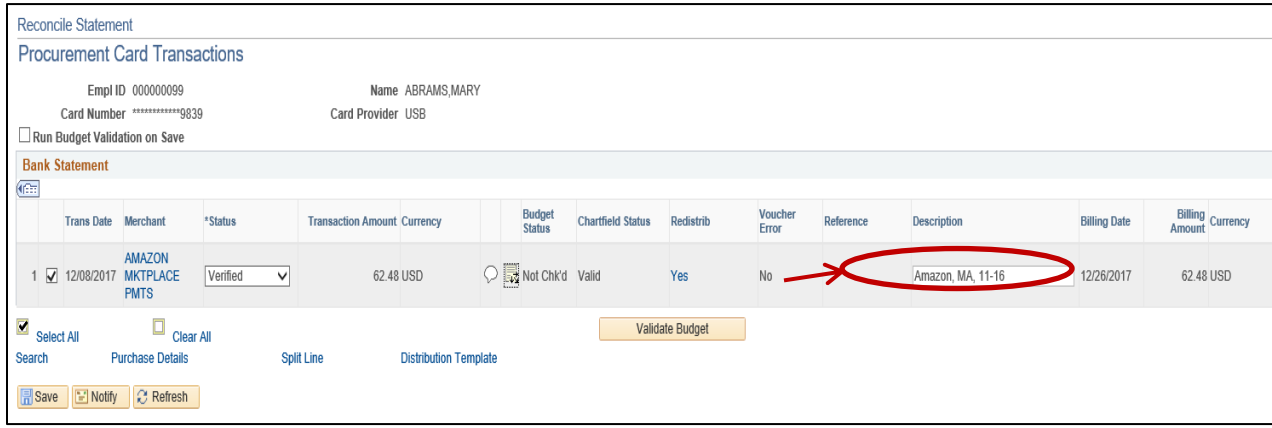

# **Step - Action** 7. Update the **Description** field with the Merchant's Name and ensure that you include the cardholder's initials and the statement month and year. For example, ("*Amazon, MA,* 11-16"). **NOTE**: Do not use special characters such as a backtick (`), colon (:), apostrophe ('), forward slash (/) or back slash (\).

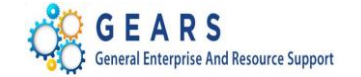

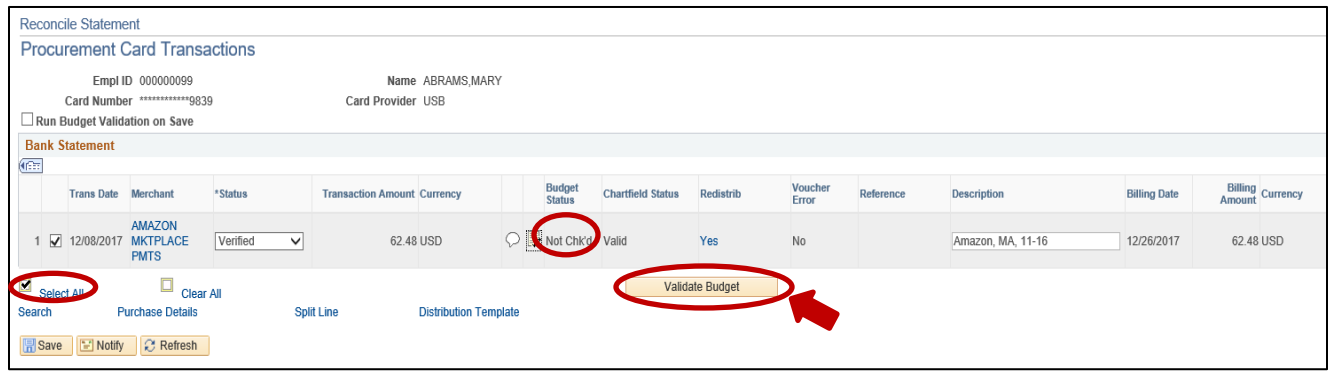

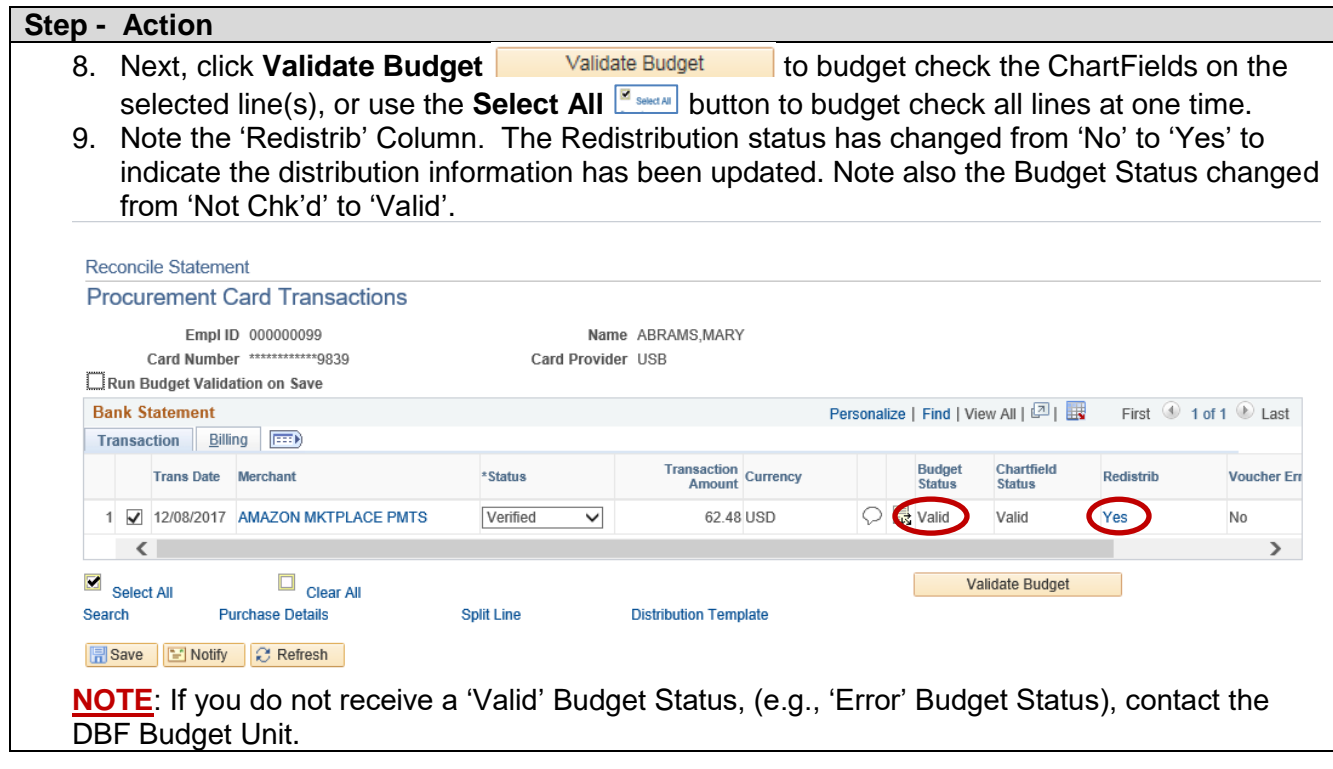

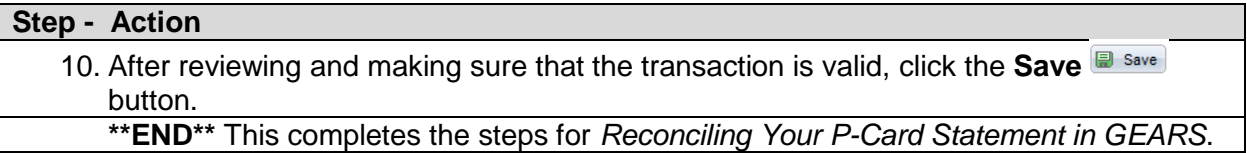